# **SWIFT-ПЕРЕВОДЫ**

Руководство

Как сделать перевод

Июнь 2022

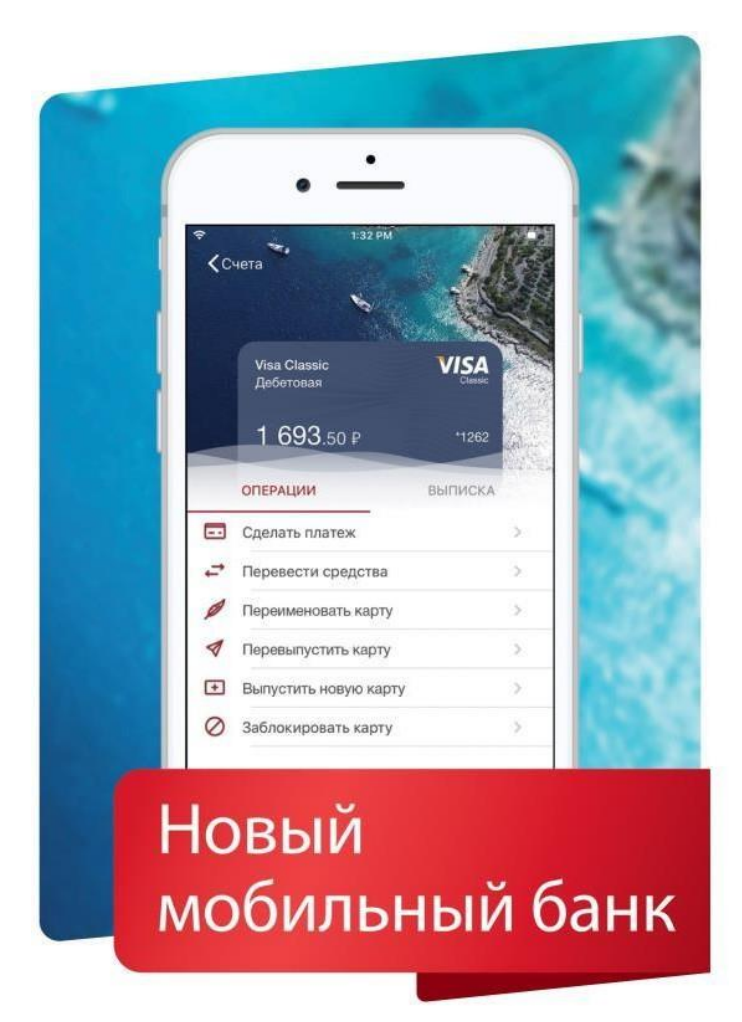

# Оглавление

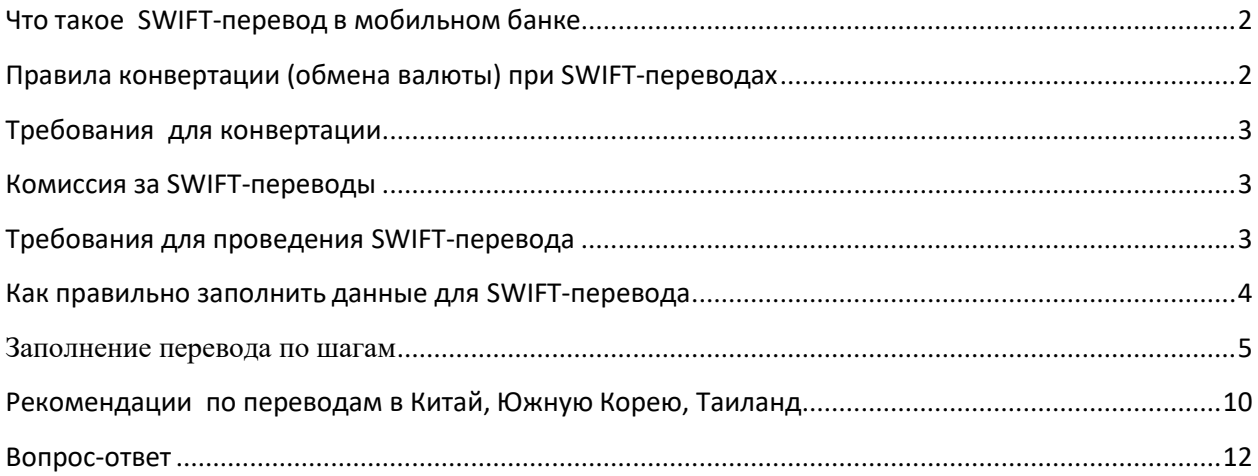

# <span id="page-1-0"></span>**Что такое SWIFT-перевод в мобильном банке**

# **SWIFT-перевод в мобильном банке - это дистанционная заявка на валютный перевод**

- Обработка перевода производится сотрудниками Банка.
- Обработка переводов производится в рабочее время офисов Банка
- SWIFT-перевод можно выполнить с одновременной конвертацией (обменом валюты) суммы перевода из рублей в валюту перевода.
- Конвертация при SWIFT-переводе в мобильном банке это обмен суммы для перевода при отправке заявки на перевод.
- SWIFT- ПЕРЕВОДЫ В МОБИЛЬНОМ БАНКЕ ПРОИЗВОДЯТСЯ ТОЛЬКО С ТЕКУЩИХ СЧЕТОВ.

# <span id="page-1-1"></span>**Правила конвертации (обмена валюты) при SWIFТ-переводах**

- Конвертация при SWIFT-переводе доступна только для суммы перевода.
- Сумма комиссии за перевод не конвертируется.
- Конвертация работает только для пары рубль-валюта.
- Конвертация производится только с текущего рублевого счета. Его нужно заранее открыть в офисе Банка.
- Конвертация производится по курсу обмена «Для SWIFT-переводов», это тот же курс, что действует при переводах в офисах Банка.
- Операция конвертации необратима.
- После конвертации сумма в валюте переводится на валютный счет клиента, после проведения перевода экономистом, сумма списывается с этого счета.
- Конвертация подключается, если клиент выбирает для списания суммы перевода текущий счет в рублях.
- Сумма комиссии по время перевода не конвертируется.
- Конвертация при SWIFT-переводе доступна только в операционные дни банка.

### <span id="page-2-0"></span>**Требования для конвертации**

Чтобы сделать перевод с конвертацией вам нужно:

- Открыть текущий счет в рублях.
- Открыть текущий счет в валюте перевода.
- Открыть текущий счет в валюте комиссии (может совпадать с текущим счетом в валюте перевода).
- Заранее пополнить указанные счета на сумму перевода и сумму комиссии.
- Конвертация производится автоматически при отправке клиентом заявки на перевод в Банк.

### <span id="page-2-1"></span>**Комиссия за SWIFT-переводы**

- Сумма комиссии списывается в валюте перевода (кроме списка переводов в валютах см ниже список).
- Сумму комиссии нужно заранее перевести на валютный счет. При переводе сумма комиссии не конвертируется.
- Комиссия списывается только в долларах США для переводов: в фунтах стерлингов, швейцарских франках, австралийских долларах, канадских долларах и новозеландских долларах.

### <span id="page-2-2"></span>**Требования для проведения SWIFT-перевода**

# **Чтобы сделать SWIFT-перевод в мобильном банке Приморье, вам нужно:**

- Установить приложение «Мобильный банк «Приморье».
- Открыть текущие счета в валютах будущих переводов.
- Открыть текущий счет в рублях, открыть текущие счета в валюте комиссии, если планируете делать переводы с конвертацией.
- Пополнить текущие счета (в кассе или переводом в мобильном банке).
- Реквизиты счета/инвойс получателя перевода.
- Подать в банк копию уведомления налоговой службы( ФНС РФ) об открытых зарубежных счетах (при переводах на свои счета в зарубежных банках, если это требуется).

 Если вы переводите деньги на свой счет в российском банке – вам необходимо знать номер корреспондентского счета (кор. счета) банкаполучателя.

### <span id="page-3-0"></span>**Как правильно заполнить данные для SWIFT-перевода**

#### **Как заполнить назначение перевода:**

- Выбирайте назначение перевода из справочника.
- Дополняйте назначение перевода, только если вы оплачиваете инвойс.
- Указать данные инвойса в назначенииплатежа (дату инвойса, вид товара).

\*Инвойс для переводов в Японию необходим от любой суммы перевода

### **Как правильно заполнить реквизиты счета получателя перевода:**

### **Реквизиты банка получателя перевода это:**

1. SWIFT-код банка

Важно! Если SWIFT-код состоит из 8 цифр, то нужно добавить код три знака Х (ХХХ), чтобы всего получилось 11.

- 2. Город банка получателя
- 3. Адрес банка получателя.

Важно! По умолчанию в поле «Адрес» ставится адрес головного офиса, если у вас указан филиал (branch name), напишите его адрес.

### **Какие документы приложить к переводу:**

- Переводы по инвойсу/счету инвойс прикладывается всегда.
- Перевод родственнику документы, подтверждающие родство, прикладываются всегда. Дополнительные документы: документ о смене фамилии/свидетельство о браке, если у родственников разные фамилии.
- Перевод на свой счет в российском банке документы прикладывать не требуется.
- Перевод на свой счет в зарубежном банке уведомление для ФНС РФ, если необходимо.
- Перевод в счет займа юридическому или физическому лицу—полный пакет документов.

#### **Как правильно подписать инвойс**

Подписать инвойс на покупку товара/автомобиля/техники вам нужно, если:

 Если сумма перевода по инвойсу больше 600 000 в рублевом эквиваленте.

*Текст: «Копия верна. Перевод по данному инвойсу в других банках не совершался. ФИО, дата, подпись».*

• Если в инвойсе не указана дата доставки (delivery date) необходимо вписать дату поставки вручную, там же где вы пишите «Копия верна».

*Текст: «Товар будет ввезен на таможенную территорию РФ не позднее двух месяцев с даты выставления счета (дата, месяц, год).*

 Если по инвойсу производится оплата аукционного депозита, и модель приобретаемого авто не указана—необходимо вписать в инвойс

*Текст: «Аукционный депозит на покупку автомобиля, модель не определена».*

Подписанный инвойс нужно сфотографировать, приложить фото к переводу.

### <span id="page-4-0"></span>**Заполнение перевода по шагам**

*Будьте внимательны при вводе названий и адресов – часть слов может быть автоматически заменена, если включена функция авто подстановки слов.*

- 1. Откройте экран переводы;
- 2. Выберите пункт меню «Переводы SWIFT»;

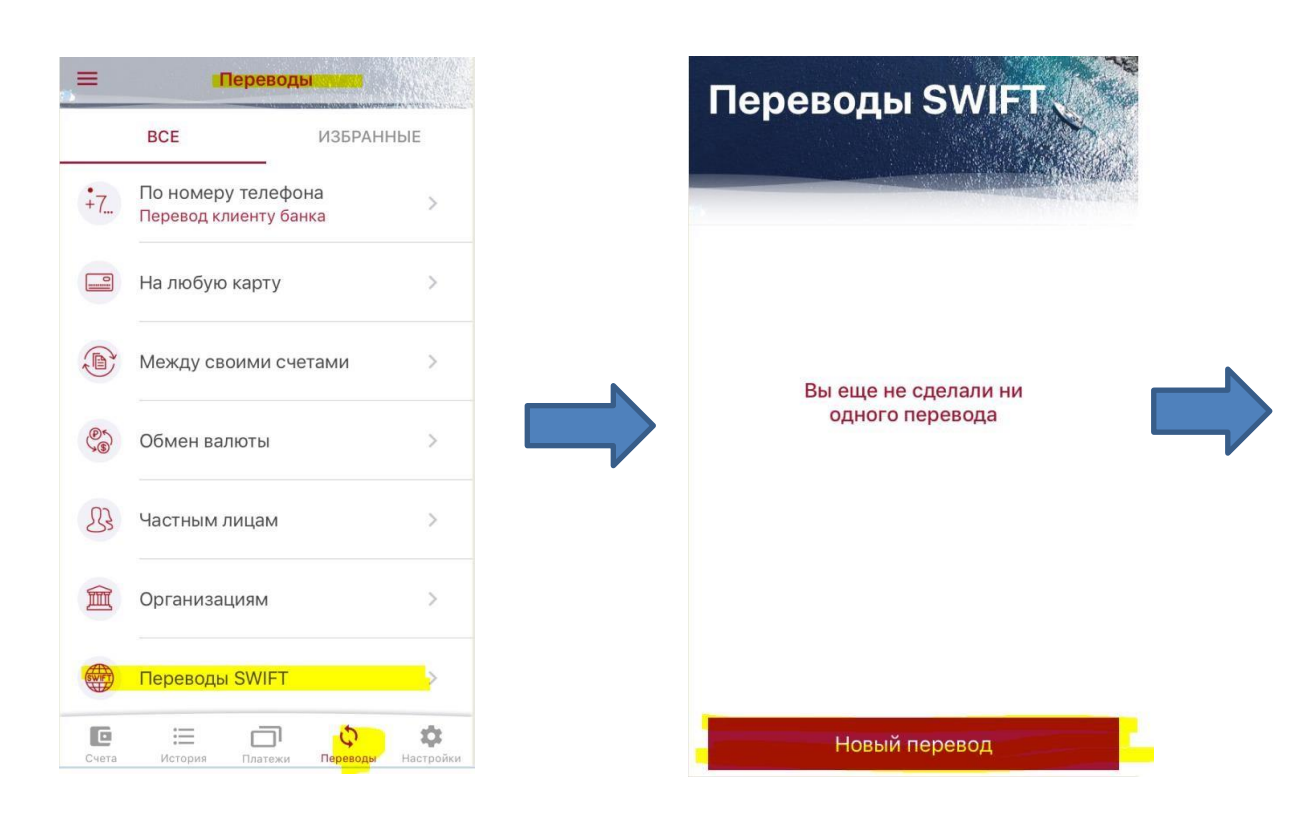

- 3. Выберите вид перевода: себе, родственникам, третьим лицам, юридическим лицам;
- 4. Заполните реквизиты получателя перевода: банк, адрес филиала, название компании получателя, назначение перевода, следуя подсказкам;

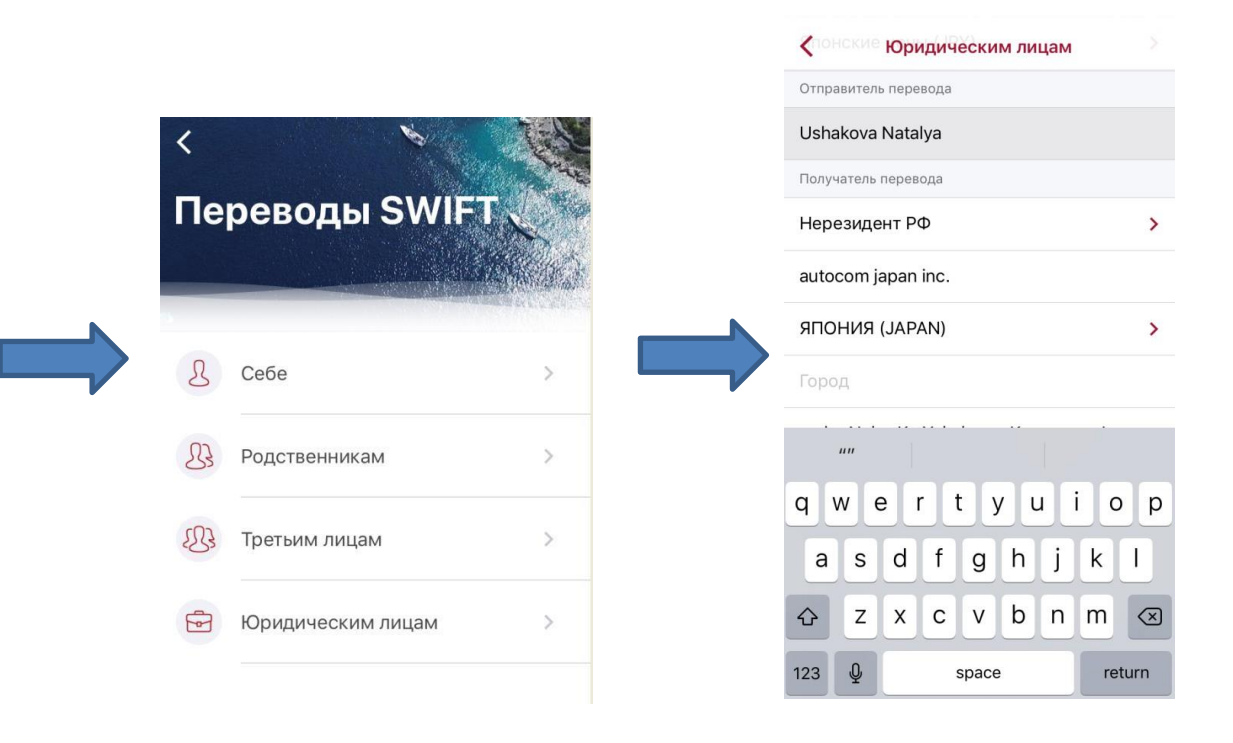

- 5. Введите сумму перевода;
- 6. Выберите счет, с которого будет списан перевод;
- 7. Дождитесь расчета комиссии и подтвердите отправку перевода;
- 8. Отлично! Перевод отправлен в банк;

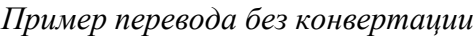

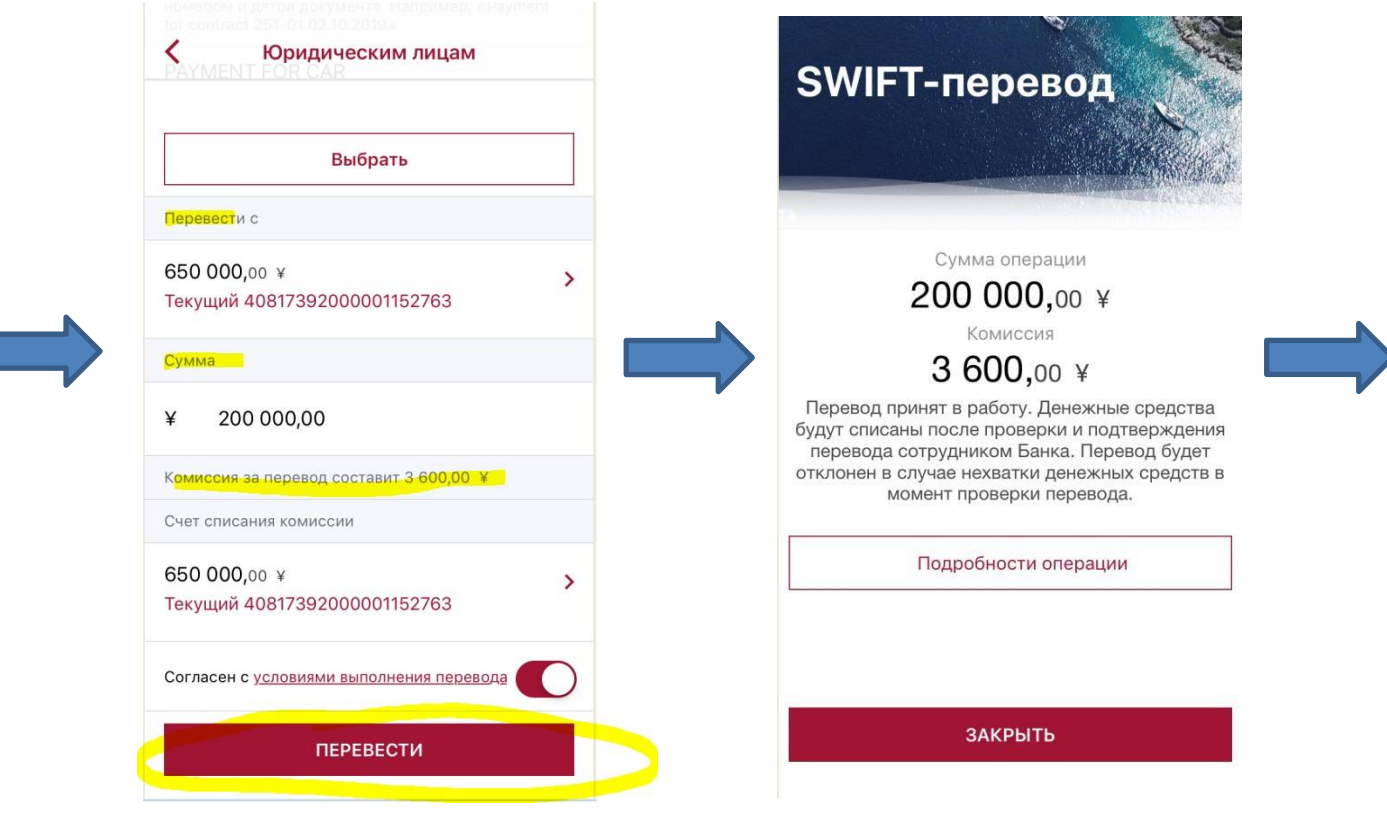

*Пример перевода с конвертацией:*

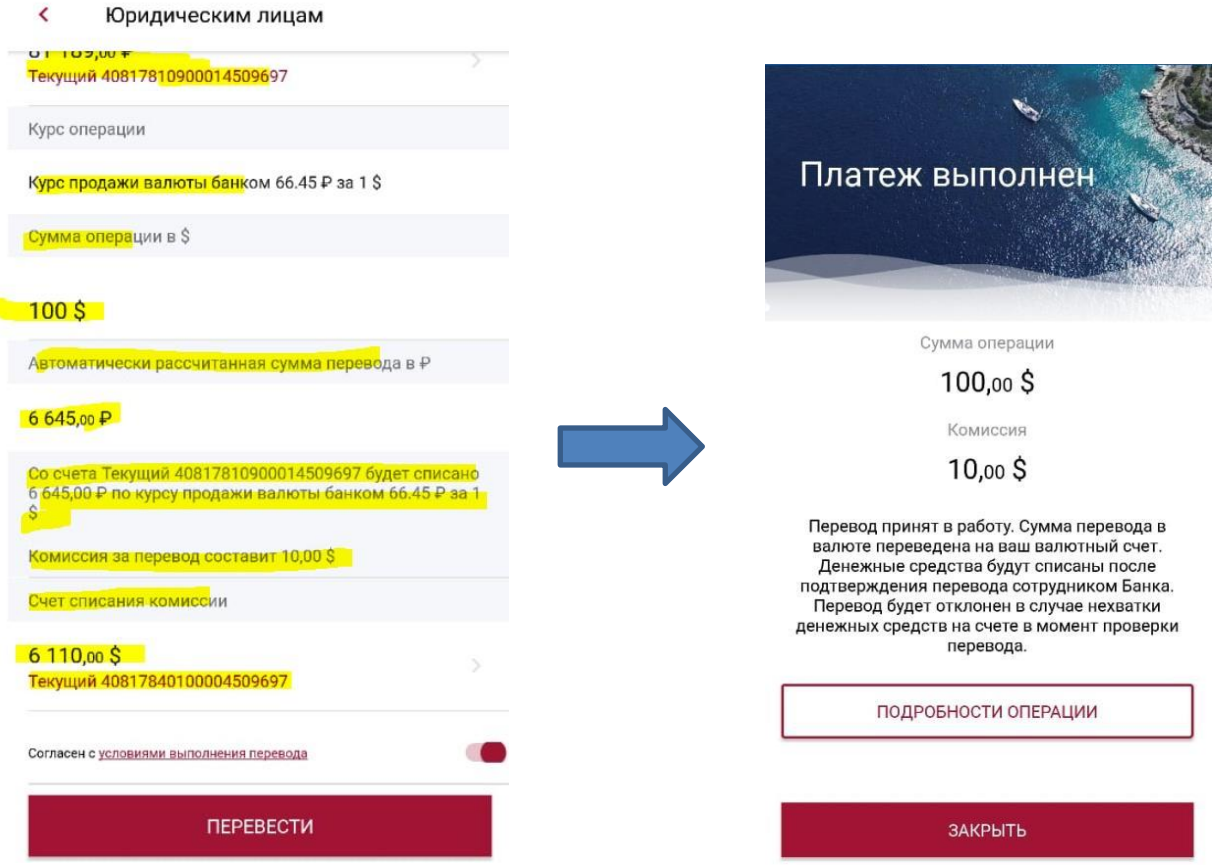

9. Статус обработки перевода Вы сможете проверить на экране «Переводы SWIFT»;

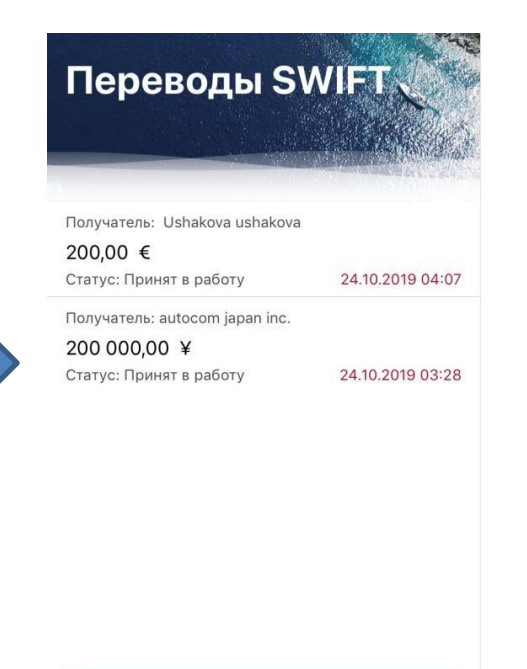

 $\checkmark$ 

Новый перевод

**Просмотр статуса перевода, сохранение чека по переводу**

**Статус перевода:** принят в работу, отклонен, выполнен.

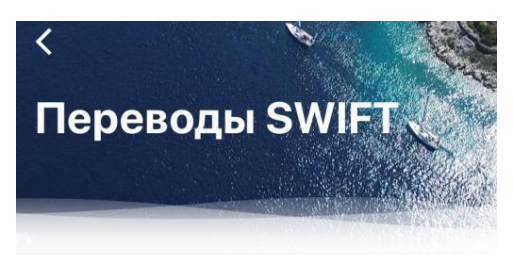

Получатель: autocom japan inc. 200 000,00 ¥ Статус: Принят в работу 24.10.2019 03:28

Новый перевод

# **Сохранение чека по переводу**

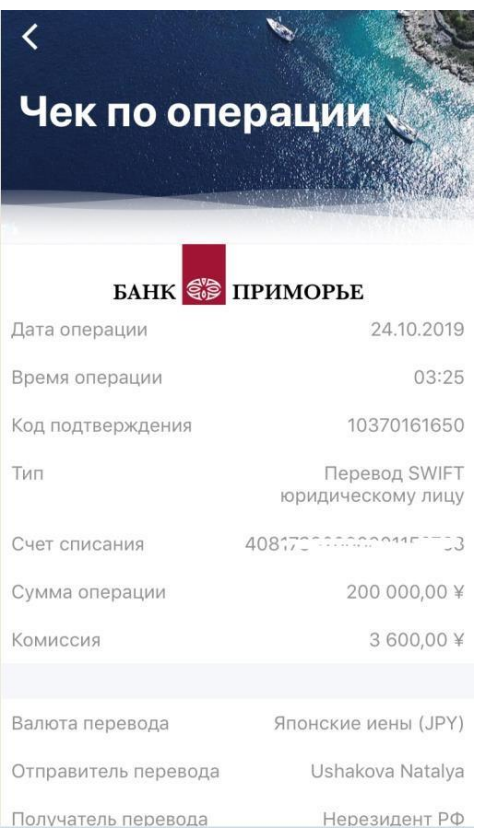

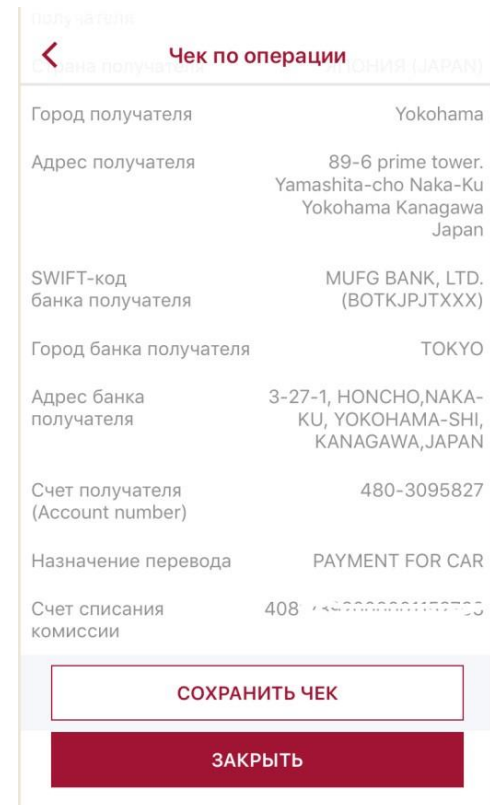

# <span id="page-9-0"></span>**Рекомендации по переводам в Китай, Южную Корею, Таиланд**

### **Таиланд**

- При отправке переводов в тайских батах частному лицу (физическому лицу) или компании (юридическому лицу) необходимо указывать имя и полный адрес получателя перевода.
- Будьте внимательны при заполнении: в поле «адрес» можно указывать только район, улицу, квартал, дом, строение и так далее. Город, страну – нельзя. Для них есть отдельные поля.

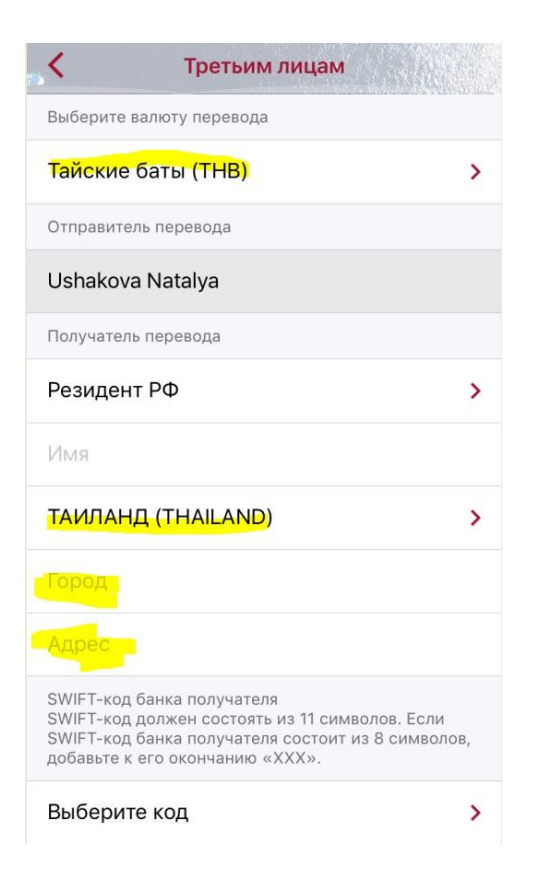

# **Южная Корея**

Переводы в вонах:

- В адрес физического лица не более 20 тысяч долларов в эквиваленте в день.
- В адрес юридических лиц ограничений по суммам нет. Инвойс обязателен. Сумма инвойса должна быть не менее суммы платежа и

указана в корейских вонах. Допускается отсутствие в инвойсе отчества отправителя.

- Оплата медицинских, образовательных услуг ограничений по суммам нет. Перевод может совершать как родственник, так и третье лицо.
- Переводы из Кореи в вонах на счета физ. лиц запрещены.

*Отправка переводов ФЛ в корейских вонах на сумму свыше 20 тысяч долларов США в эквиваленте осуществляется с обязательной отправкой скана инвойса по переводу в иностранный банк.*

Важно! Особенности отправки переводов через Kookmin Bank .

- При оплате инвойса (счета) обязательно указывайте наименование товара, номер и дату выставления счета/контракта, количество контрактов;
- Не используйте аббревиатуру;
- Все данные перевода заполняйте только на английском языке.

# **Китай**

Переводы в юанях в Китай частным лицам запрещены.

Исключения:

- Платеж разрешен, если отправитель и получатель это одно и то же лицо, которое является гражданином Гонконга (лимит 80000 юаней в день).
- Платеж разрешен, если отправитель и получатель это одно и то же лицо, которое является гражданином Макао (лимит 50000 юаней в день)
- Платеж разрешен, если отправитель и получатель это разные лица, которые являются гражданами Тайваня (лимит 80000 юаней в день).

! Запрет распространяется на переводы между гражданами России.

Переводить юани на счет детям, которые учатся в Китае – нельзя.

На счета юридических лиц переводы производятся без ограничений по сумме перевода при наличии подтверждающих документов (контракт, инвойс, товарно-распорядительный документ). Сумма перевода не должна превышать сумму, указанную в инвойсе. Сумма инвойса должна быть указана в китайских юанях.

Важно! Обязательно указывайте номер и дату контракта/инвойса, наименование товаров/услуг.

Перевод может быть отклонен банком получателя. В таком случае средства вернутся на ваш счет.

# <span id="page-11-0"></span>**Вопрос-ответ**

### **Сроки обработки SWIFT-переводов**

Сроки SWIFT-переводов, отправленных через мобильный банк «Приморье» аналогичны срокам обработки переводов отправленных в офисах банка.

# **Как поменять сумму перевода, исправить ошибку или изменить данные?**

Отменить перевод и сделать его заново.

### **Как перевести деньги с рублевого счета на валютный счет?**

Раздел меню «Переводы», далее «Обмен валюты».

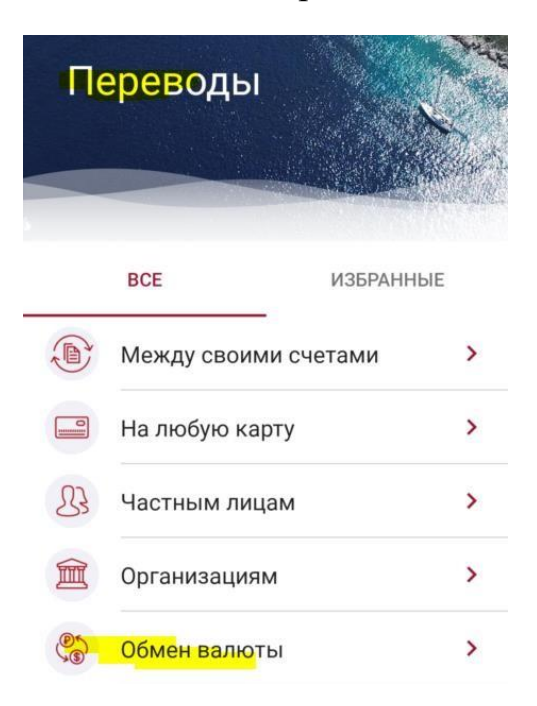

### **Как отменить отправленный перевод?**

Позвонить в контакт-центр Банка 8-800-200-20-86, оставить заявку на отмену перевода.

### **Как посмотреть комиссию за перевод?**

После заполнения данных перевода, комиссия рассчитается автоматически.

### **Когда спишутся деньги за перевод?**

При отправке заявки на перевод, деньги не списываются. Это произойдет после подтверждения перевода в офисе банка.

### **Если мой перевод отклонил банк получателя – когда вернутся деньги?**

Деньги будут возвращены сразу после поступления в Банк.

*Обратите внимание! При отклонении перевода банком получателя комиссия банка отправителя не возвращается.*

*Дополнительно банк получателя при отклонении перевода может списать комиссию за обработку данного перевода.*

### **Когда после отклонения я могу сделать новую заявку на перевод?**

Заявку можно делать сразу же.

# **Как повторить SWIFT-перевод?**

Повторить можно выполненный или отклоненный перевод.

Зайдите в выбранный перевод и нажмите кнопку повторить.

# **Можно сделать SWIFT-перевод между счетами родственников, открытыми в банке «Приморье»?**

Такой перевод сделать нельзя.

# **Можно сделать SWIFT-перевод с карточного счета?**

Нет. SWIFT-перевод можно сделать только с текущего валютного счета.

# **Как открыть текущий рублевый или валютный счет?**

Текущий счет можно открыть в любом офисе банка. Важно: открытие счета платная услуга.

### **Мне нужно дать реквизиты своего валютного счета. Где их найти?**

 Посмотреть, скачать или отправить реквизиты счета можно в мобильном банке: Экран «Счета» – «Текущий счет» – «Реквизиты счета»;

- В интернет-банке «Мой банк»: Раздел «Вклады и кредиты» – подраздел «Текущие счета» – вкладка «Информация по счету»;
- В офисе банка через экономиста (вам понадобится паспорт).

### **Где посмотреть тарифы на SWIFT-переводы?**

Тарифы на валютные переводы можно посмотреть на сайте Банка

- В разделе «Тарифы и документы»: <https://www.primbank.ru/tariffs/>
- В разделе «Переводы»: [https://www.primbank.ru/denezhnye](https://www.primbank.ru/denezhnye-perevody/swift/)[perevody/swift/](https://www.primbank.ru/denezhnye-perevody/swift/)

### **Как читать инвойс (счет)**

Единой формы инвойса не существует. Это один из примеров такого счета. Реквизиты банка и получателя платежа будут в любом инвойсе. Рекомендации по описанию перевода – в зависимости от пожеланий компании, которая выставила счет.

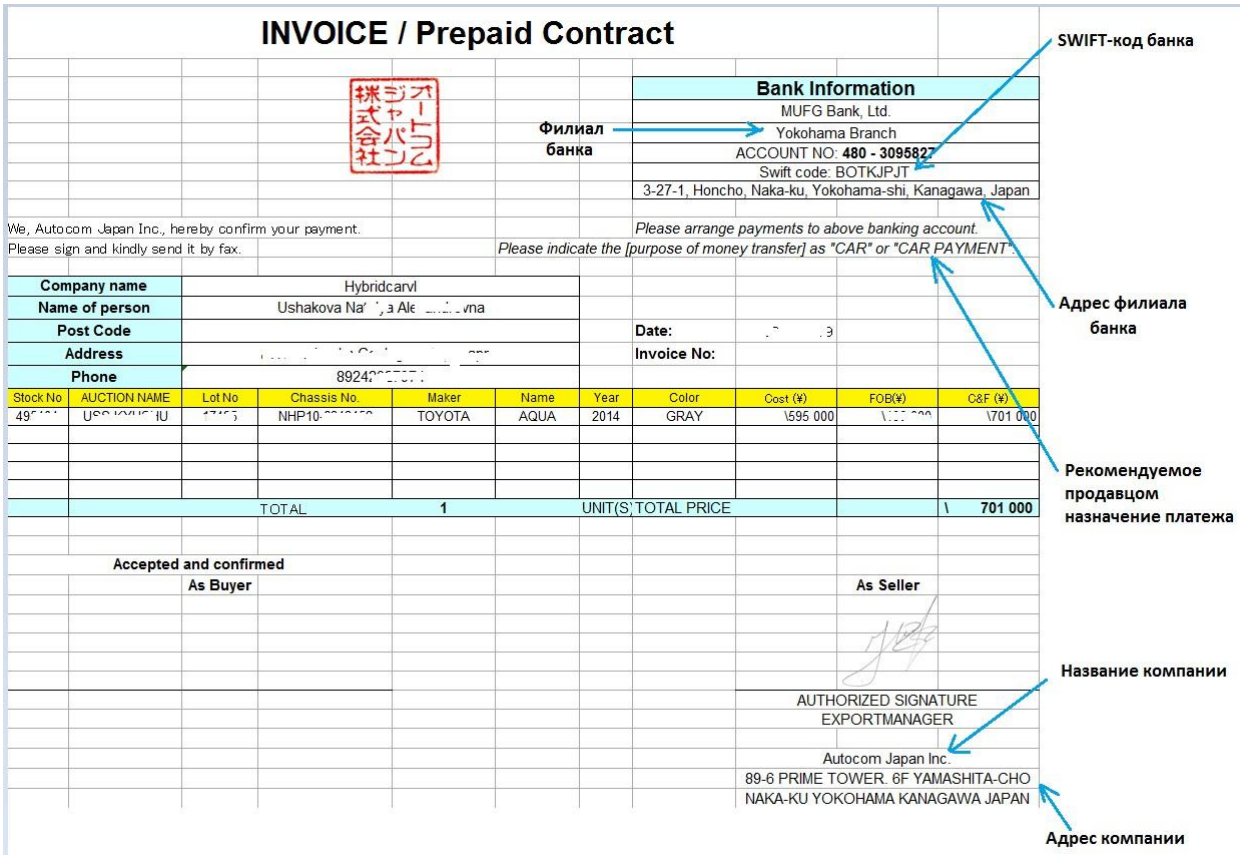